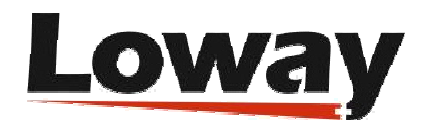

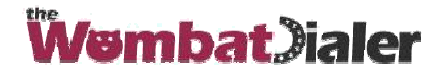

## **Entendiendo las Terminales de Tipo Queue en WombatDialer**

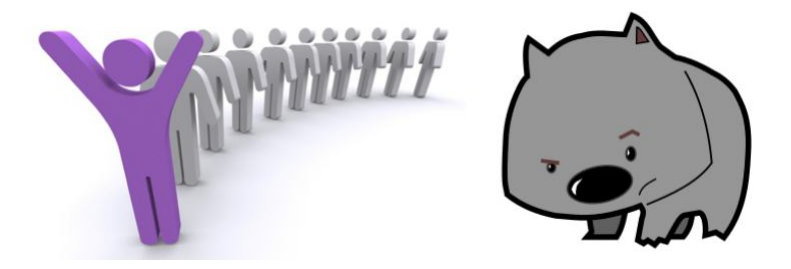

Una Terminal de tipo Cola en Wombat intenta determinar la cantidad de canales disponibles en función de la cantidad de agentes disponibles en la cola que está observando. Un agente se considera disponible si ha iniciado sesión en la cola, no está en pausa y no está actualmente en conversación.

Después de obtener el número de agentes disponibles, lo multiplica por el "factor de aumento" (que se usa para tomar en cuenta la tasa de éxito en la conexión de los números a marcar) e intenta programar la llamadas. Por lo tanto, si tienes por ejemplo 7 agentes disponibles y un factor de aumento de 1.3, intentará conectarse a 9 números a la vez (7 x 1.3 = 9.1).

También impondrá dos límites:

- Si hay más de "llamadas en espera máximas" esperando en cola, no intentará realizar nuevas llamadas - en teoría, nunca debe haber llamadas en cola, ya que se respeta la cantidad de agentes disponibles, pero es posible que algún agente se desconecte después de haber sido contabilizado para realizar llamadas o algunas llamadas llegan a cola sin pasar por Wombat. Esto también actúa como un contrapeso a valores altos de "factor de aumento".
- Nunca pondrá en cola más llamadas que "canales máximos" esto te permite utilizar una cola compartida donde algunas llamadas provienen de la actividad entrante y otras provienen de Wombat. De igual manera puedes desactivar esto configurando "max channel" a un valor más alto que el número total de agentes en la cola.

También es importante notar que la cola se usa solo como una forma de saber cuántas llamadas se pueden colocar en una cola, pero las llamadas se seguirán transfiriendo a un punto en el plan de marcación que debería llevar a la cola. Esto te permite ejecutar la lógica del plan de marcación (por ejemplo, reproducir mensajes pregrabados o ejecutar los IVR) en las llamadas que acaba de realizar.

Para poder usar Wombat de manera efectiva con una cola, se deben seguir los siguientes lineamientos:

- Aunque Wombat funcionaría con miembros de Colas estáticos, si deseas que tus llamadas se envíen a agentes que pueden estar disponibles o no (por ejemplo, algunos días pueden estar enfermos), es muy recomendable utilizar agentes dinámicos que inicien y cierren sesión de la cola.
- Como un agente no puede estar físicamente disponible en todo momento durante el día, es importante que tengan una forma de pausarse, ya sea para ejecutar actividades de "cierre" después de las llamadas o para tomar descansos. La interfaz web de QueueMetrics ofrece un excelente panel que te permite agregar códigos de pausa.
- La cola debe proporcionar eventos a Wombat sobre las actividades del agente. Por lo tanto, debes establecer "eventswhencalled=true" - de lo contrario, la cola no podrá ser visualizada. También es importante que la presencia de la extensión se observe correctamente - por ejemplo, si una terminal está ocupada porque el agente está haciendo una llamada personal, su estado de cola debe reflejar esto inmediatamente. Ya sea que esto ocurra o no en tu sistema, se trata de la versión y el tipo de canal de Asterisk que se utiliza para comunicarse con el agente - con las versiones recientes de los canales Asterisk y SIP, esto debería funcionar automáticamente.
- La cola debe conectar las llamadas al agente de la manera más eficiente posible cuando existan varias llamadas en espera y varios agentes disponibles, por lo que debe tener la opción "autocompletar" ("autofill") establecida en verdadero (true).

Para ejecutar una campaña con una Terminal de tipo Cola, es recomendable:

- crea una campaña con una Terminal de tipo Cola. Puedes crearlo como IDLE y no agregar listas de llamadas, por lo que la campaña no hará nada hasta que se ingresan algunos números.
- ejecuta esa campaña
- vuelve a cargar el estado del Marcador para ver si se está observando la cola (debes hacer clic en el icono de recargar manualmente cada vez). Si la cola está presente, deberías ver algo que diga "Free 4 of 7 W:2". Esto significa que Wombat está viendo 7 agentes conectados de los

cuales 4 están libres (donde 4 es el resultado de multiplicar el número real de canales observados por su factor de aumento), y que hay 2 llamadas en espera en la cola.

- intenta iniciar sesión, cerrar sesión, pausar y anular la pausa de un agente. Debes poder ver el número de canales libres y disponibles. Intenta también enviar llamadas a la cola y ver si la cantidad de agentes y de llamadas en espera es correcta.
- intenta también realizar llamadas desde algunas extensiones de agente y observa si la cantidad de canales libres refleja esto de manera correcta.

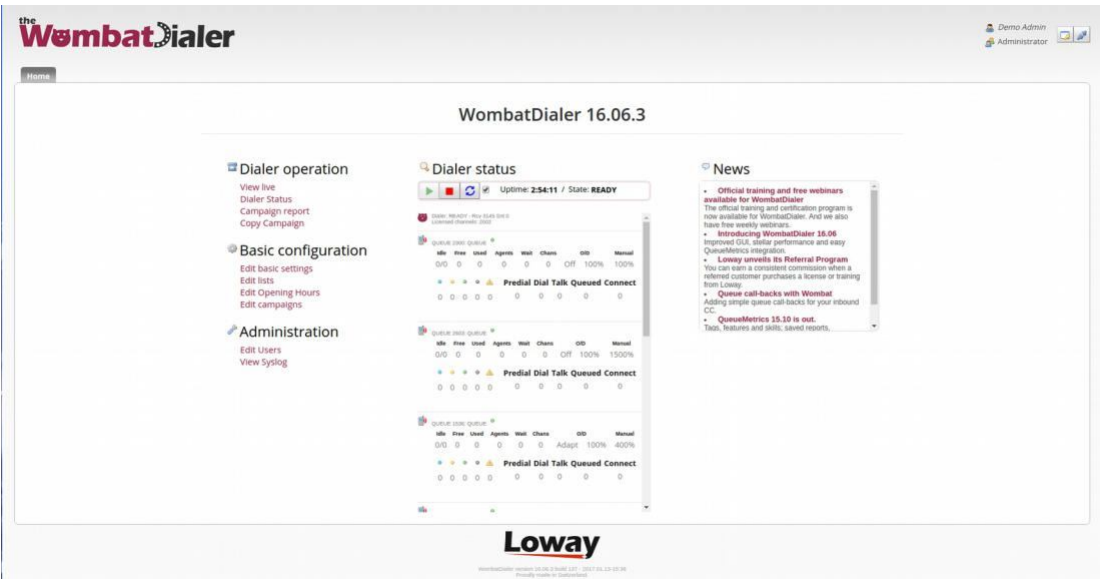

La funcionalidad de cola de Wombat te permite usar Wombat como un potente marcador progresivo y puede llevar a escenarios de integración muy complejos, pero como involucra a personas reales siendo llamadas y que contestan el teléfono, es mejor entenderlo bien antes de usarlo en producción.